## **Online Games**

۱

## **Printing Draw Results**

This Retailer Information Sheet shows how to print Lotto Draw Results.

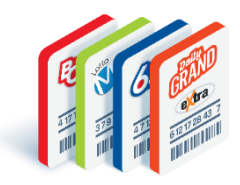

bele

Draw Results prior to the implementation of the new Lottery Terminals will be unavailable. Visit **www.playnow.com** to view historical Draw Results.

**A** 

Lotto Games

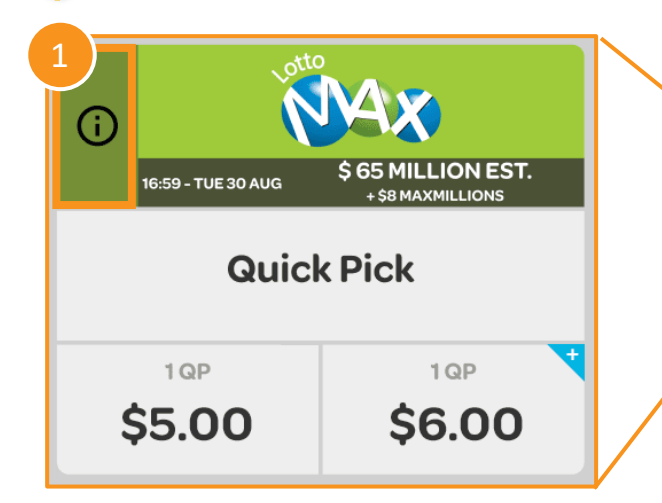

## **How to Print Draw Results**

- 1. Tap the  $\bf{0}$  symbol in the top left corner of the **Lotto Game Tile** to access the **Draw Results Screen**
- **2. Draw Results** from the **Last Draw** will be displayed in the **Preview Window**
- 3. Select one of the following:
	- **Latest Draw**
	- **Last 5 Draws**
	- **Last 10 Draws**
- 4. Or search by **Draw Number**
- 5. Press **Print** to print the **Draw Results**

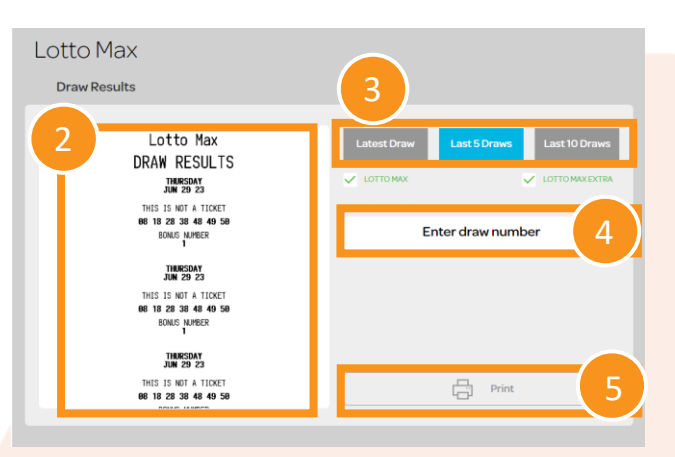

**Best Practice:** Print multiple copies of Draw Results and place in the Lottery Table for Players to access easily.

Text or Call Lottery Retail Support: 1-800-667-1649

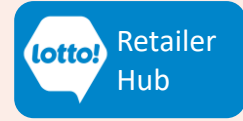

NAX  $649$ **Rano** 回 Quick Pick Quick Pick Quick Pick \$4.00 \$5.00 \$6.00 \$3.00 \$5.00 \$1.00  $\underline{\mathsf{all}}$ Kato<sub>n</sub> **BC<sub>50</sub>/50 B-49** ෬ Quick Pick Quick Pick \$2.00 \$10.00 \$1.00  $$4.00$ \$10.00 \$3.00 \$4.00 \$8.00 \$5.00 \$2.00

Quick Pick Packages